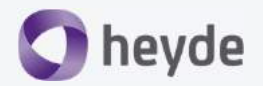

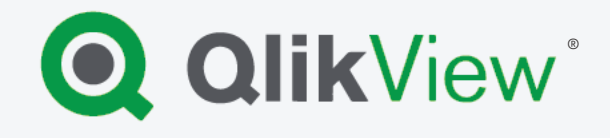

 $\rightarrow$ 

# **Qlik Q | Sense**

### **Der ultimative Heyde Leitfaden**

# **Von QlikView**® **zu Qlik Sense**® **wechseln**

September 2020 by Heyde

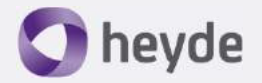

# Was Sie in diesem Leitfaden erwartet…

1 Neue Möglichkeiten: Wichtige Neuerungen bei Qlik Sense®, die Sie lieben werden

2 Apps: Lassen Sie sich von den neuen Benutzeroberflächen inspirieren

3 App-Entwicklung: Serverbasiert. Einfach.

4 Software-Kompatibilität: Investitionsschutz durch Kompatibilität

5 Berechtigungen: Leichteres Management danke zentraler Kontrolle

6 Lizenzen: Der Qlik® Investitionsschutz

7 Infrastruktur: Skalierung ohne Extrakosten

8 Architektur: Für einen reibungslosen Übergang

9 Vorgehen & Projektplan: Think Big. Start Small.

### 1 Neue Möglichkeiten (1/2)

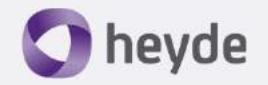

Qlik Sense® und QlikView® haben viele Gemeinsamkeiten, doch in vielen Bereichen unterscheiden sich die beiden Lösungen erheblich. Die Unterschiede ermöglichen es, in Qlik Sense® jene Anwendungsfälle abzubilden, die in QlikView® entweder umständlich oder gar nicht möglich waren. Unter Umständen öffnen sich so ganz neue Türen mit Qlik Sense®.

#### Self Service

Sie haben Anwender, die sich mehr mit ihren Daten auseinandersetzen möchten? Mit Qlik Sense® wird Self Service auf ein neues Niveau gehoben: Endanwender erstellen mit Leichtigkeit **eigene Auswertungen** oder sogar **eigene Apps**. Hierbei helfen der Drag & Drop-Ansatz bei der Erstellung, die geführte Erstellung von Visualisierungs-Objekten sowie die zentrale Bibliothek für Kennzahlen und Dimensionen.

**>> Quick-Tipp**: Organisieren Sie einen kleinen, internen Workshop und zeigenSie Ihren Anwendern die Möglichkeiten von Self Service mit Qlik Sense®!

#### Mashups

Je mehr Apps erstellt werden, desto mehr muss sich der Endanwender mit dem Qlik Sense® Hub und den Streams auseinandersetzen. Das Hin- und Herspringen zwischen Apps und Hub kann den Analyseprozess stören. Prüfen Sie den Einsatz von Mashups, und bieten Sie den Anwendern so eine Benutzererfahrung vergleichbar mit einer Webseite.

#### Mobile

Dank des Responsive Designs von Qlik Sense® können mobile Anwender Qlik Sense® besser nutzen als QlikView® : Der Informationsgehalt sowie die Anordnung der Auswertungen passen sich automatisch dem Endgerät an. Das Erstellen einer separaten App für mobile Geräte, wie in QlikView®, entfällt.

**>> Quick-Tipp**: Aktuell ist eine App für iPad und iPhone verfügbar, mit der sichQlik Sense® sogar offline nutzen lässt!

#### Cloud

Sie können für die Endanwender Qlik Sense® Cloud-Instanzen für den schnellen App-Zugriff zur Verfügung stellen.

**>> Quick-Tipp**: Qlik Sense® ist für ein Cloud-Deployment ausgerichtet, das sich inwenigen Schritten aufsetzen und einbinden lässt.

### 1 Neue Möglichkeiten (2/2)

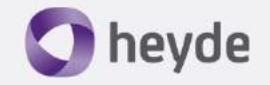

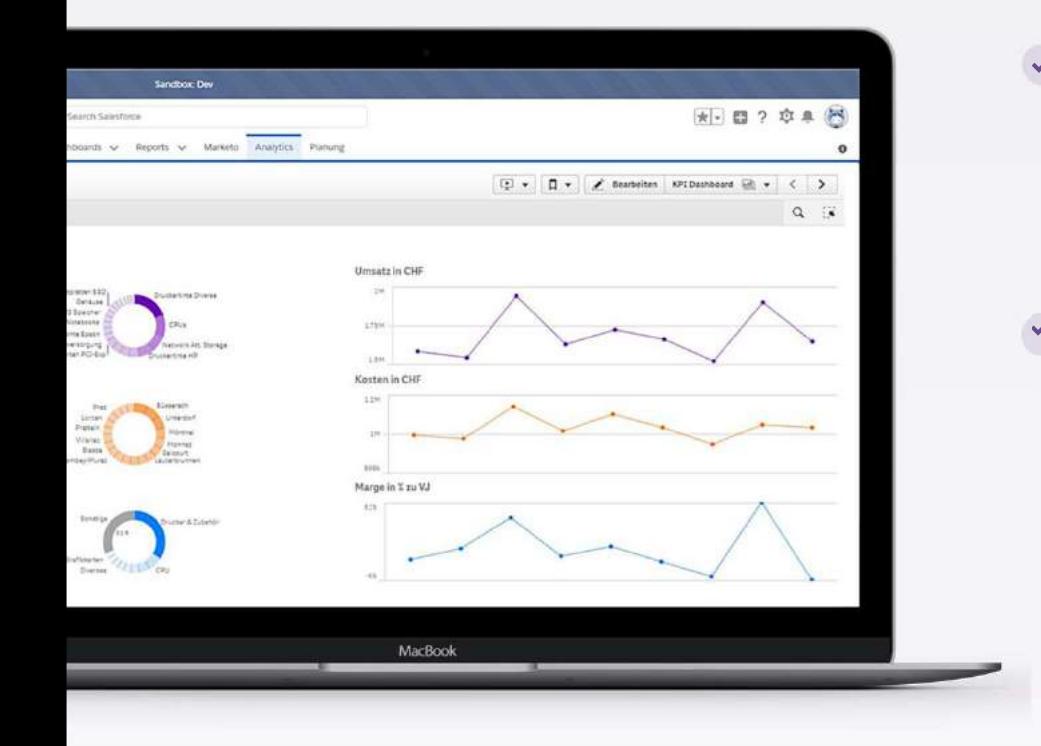

#### Embedded Analytics

Qlik Sense® lässt sich **mühelos in andere Software** integrieren. CRM-Systemen mangelt es oft an einer schlagkräftigen Analytics-Komponente.

Integrieren Sie Qlik Sense® interaktiv direkt in Ihr CRM-System (Salesforce, Microsoft etc.) und vermeiden Sie so die Programmierung von komplexen und teuren Schnittstellen.

### Erweiterungen

QlikView® ist ein eher geschlossenes System, das sich oft nur widerwillig mit zusätzlichen Funktionen ausserhalb des Standards ausbauen lässt.

Qlik Sense® positioniert sich hier als Plattform, die sich **beliebig und mit Standard Web-Technologien erweitern** lässt: Planen direkt in Qlik Sense®. Daten direkt in Qlik Sense® ändern. Daten per Knopfdruck in Drittsysteme schreiben u.v.m.

## 2 Apps (1/2)

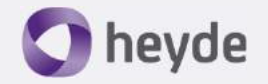

Mit QlikView® verbindet Qlik Sense® insbesondere die zugrunde liegende In-Memory Engine (QIX-Engine) – sozusagen das Herzstück der Qlik®-Power. Wenn auch nicht identisch, so grösstenteils mit QlikView® vergleichbar sind die Scripting-Möglichkeiten in Qlik Sense®. Das Grün-Weiss-Grau-Prinzip teilen sich beide Werkzeuge, wie auch die interaktive Bedienung sowie die Möglichkeiten, Filter und Selektionen im Frontend vorzunehmen.

Die Benutzeroberfläche in Qlik Sense® jedoch unterscheidet sich erheblich von jener in QlikView®. Kopieren Sie daher nicht einfach 1:1 das Frontend von OlikView® nach Olik Sense®. Lassen Sie sich stattdessen von den neuen und modernen Funktionen in Qlik Sense® inspirieren.

#### Datenverbindungen

Auch wenn das Skript bzw. das Datenmodell in QlikView® und Qlik Sense® vergleichbar sind – es gibt Unterschiede, die es zu berücksichtigen gilt. Die Datenverbindungen sind neu zu organisieren.

**>> Quick-Tipp**: Datenverbindungen in Qlik Sense® lassen sich mitBerechtigungen versehen!

#### Kennzahlen- & Dimensions-Bibliothek

Definieren Sie, welche Kennzahlen und Dimensionen Sie den Anwendern in der App zur Verfügung stellen möchten und hinterlegen Sie diese in der Bibliothek.

**>> Quick-Tipp**: Definieren Sie nicht gleich alle Felder als Dimensionen. Auchhier gilt: weniger ist mehr, es führt zu einer einfachen Handhabung für dieAnwender.

### Frontend allgemein

Das Frontend von Qlik Sense® ist im Gegensatz zu QlikView® "**responsive**" – der Informationsumfang sowie die Darstellung und Anordnung an der Oberfläche werden also massgeblich vom Endgerät bestimmt. Das QlikView® -Frontend lässt sich also nicht 1:1 nach Qlik Sense® übertragen.

**>> Quick-Tipp**: Weniger ist mehr – in der Regel wird die Objekt-Anzahl in einer Qlik Sense® Applikation im Vergleich zu QlikView® stark reduziert.

### Farbkonzept

Definieren Sie, mit welchen Farben Sie welche Aussagen untermauern wollen. Im Gegensatz zu QlikView® können Sie in Qlik Sense® sowohl Dimensionen als auch Kennzahlen eine fixe Farbe zuweisen, um ein **konsistentes Look & Feel** zu erzielen.

### 2 Apps (2/2)

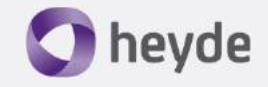

### Advanced Authoring

Eine grosse Stärke von QlikView® : Während sich in QlikView® bspw. ein Balkendiagramm sehr detailliert und individuell konfigurieren lässt, bietet das Balkendiagramm in Qlik Sense® (noch) weniger Optionen.

**>> Quick-Tipp**: Falls der Standard von Qlik Sense® die Implementierung einer Anforderung nicht zulässt, könnte eine Visualisierungs-Extension das Problemlösen. Sprechen Sie uns an, wir geben Ihnen Tipps.

#### Überlagerte Visualisierungen

Oft verwendet in QlikView® : Textboxen mit transparentem Hintergrund, mehrfach überlagert etc. Dieses Konzept gilt es in Qlik Sense® zu überdenken, ist also nicht 1:1 zu migrieren.

#### Neue Horizonte

Mit der technologischen Architektur von Qlik Sense® lassen sich **deutlich mehr Anwendungsfälle** umsetzen als mit QlikView®. Weiten Sie daher Ihren Blick: Was in QlikView® ev. nicht machbar war, ist jetzt in Qlik Sense® einfach zu implementieren: Planen direkt in Qlik Sense®? Daten in Qlik Sense®ändern / zurückschreiben? Integrieren in andere Anwendungen? Kein Problem mit Qlik Sense®.

### Filter / Selektionen / Listboxen

Sie haben auf Ihren QlikView® -Arbeitsblättern viele Listboxen platziert, damit die Anwender Daten einschränken und filtern können? Dieses Konzept gilt es in Qlik Sense® zu überdenken, da zu viele Listboxen die Benutzererfahrung in Qlik Sense® stören.

**>> Quick-Tipp**: Die assoziative Suche sit in Qlik Sense® besser integriert als inQlikView® – viele Filter lassen sich auch über die Suche schnell und einfach anwenden.

### Extensions in QlikView®

Sie haben Extensions in QlikView® im Einsatz? Diese lassen sich nicht nach Qlik Sense migrieren, sie müssen neu erstellt bzw. beschafft werden.

**>> Quick-Tipp**: Vorsicht bei kostenlosen Extensions. Diese sind in der Regelnicht unter Wartung. Die Funktionsfähigkeit bei neuen Qlik Sense® Versionenist daher nicht garantiert!

## 3 App-Entwicklung (1/2)

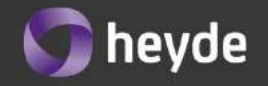

Für QlikView® Poweruser bzw. Entwickler ist die Installation des QlikView® Desktops zwingende Voraussetzung. Meistens erfolgt die Entwicklung lokal, bevor eine QlikView® -App auf den Server publiziert wird. In Qlik Sense® hingegen erfolgt die Entwicklung serverbasiert. Das ändert neben dem eigentlichen Entwicklungsprozess auch die Organisation von Ordnerstrukturen, Apps, Produktive- und Test-Umgebungen etc.

### 01 $1$  02 03

### QlikView ® : Client. Qlik Sense® : Server

In vielen Fällen werden QlikView-Apps lokal entwickelt und für die ETL-Automatisierung und Publizierung auf den QlikView ® Server kopiert.

Auch in Qlik Sense® existiert eine Desktop-Version. Jedoch wird diese mit dem Qlik Sense® Server überflüssig. Die **Entwicklung findet serverbasiert statt** –, die lokalen Ressourcen werden nicht mehr belastet.

**>> Quick-Tipp**: Achtung auf RAM-Nutzung: Diesewird sich mit der serverbasierten Entwicklungerhöhen.

### Ordner-Struktur

Es gibt unterschiedliche Strategien, in QlikView® den Pfad für das Laden und das Speichern von Daten zu ermitteln: absolut, relativ, ausgelagert in Variablen etc. In Qlik Sense® erfolgt diese Definition zweistufig.

In einem ersten Schritt wird der Pfad bzw. die Datenbanktabelle in einer Bibliothek als "Datenverbindung" erfasst. Im Skript wird diese Datenverbindung danach verwendet. Im Vergleich zu QlikView® rückt die Ordnerstruktur in Qlik Sense® stark in den Hintergrund.

**>> Quick-Tipp**: Je mehr absolute / relative Pfade imQlikView® -Script vorhanden sind, desto stärkersollten Sie auf diesen Punkt achten, um alle Pfadeentsprechend abzulösen / zu ersetzen.

### Mehrere Datenmodelle in einer QlikView® App

Damit nur eine QlikView® Document Lizenz benötigt wird, werden mehrere Datenmodelle in eine einzige App integriert – eine Lizenzoptimierung, die häufig mit einigen Kopfständen, Performance-Einbussen, Mehraufwand im Betrieb etc. verbunden ist.

Good News: In Qlik Sense® existiert keine Limitierung der Anzahl von Apps. Sie können also kleine, handliche, schnelle und flexible Qlik Sense® Apps bauen, ohne zusätzliche Lizenzen beschaffen zu müssen.

**>> Quick-Tipp**: Via Document Chaining können Sie(auch) in Qlik Sense® Apps untereinander verknüpfen!

### 3 App-Entwicklung (2/2)

### 04 05 06

### Mehrere Qlik Sense® Apps in einer einheitlichen Oberfläche

Je mehr Apps erstellt werden, desto mehr muss sich der Endanwender mit dem Qlik Sense® Hub und den Streams auseinandersetzen.

Das Hin- und Herspringen zwischen Apps und Hub kann den Analyseprozess stören. Prüfen Sie den Einsatz von Mashups, und bieten Sie den Anwendern so eine Benutzererfahrung vergleichbar mit einer Webseite.

### Extensions

Sie haben Extensions in QlikView® im Einsatz? Diese lassen sich nicht nach Qlik Sense® migrieren und müssen neu erstellt bzw. beschafft werden.

**Quick-Tipp**: Vorsicht bei kostenlosen Extensions –diese sind in der Regel nicht unter Wartung. Die Funktionsfähigkeit bei neuen Qlik Sense® Versionen ist daher nicht garantiert!

### **Testumgebung**

Während in QlikView® mit einer parallelen Ordnerstruktur eine "organisatorische Testumgebung" geschaffen werden konnte, ist dies in Qlik Sense®nicht mehr so einfach möglich.

Hier bietet sich der Einsatz einer separaten Testumgebung an, um die Tests klar von der Produktion zu trennen.

**>> Quick-Tipp**: Eine separate Testumgebung kann auch Performance-Engpässe bei einer serverbasiertenApp-Entwicklung lösen!

8

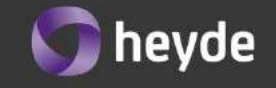

### 4 Software-Kompatibilität

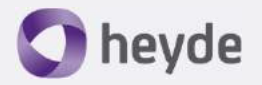

Sofern Sie bereits Qlik® Add-on Software nutzen können Sie davon ausgehen, dass Sie diese **auch in Qlik Sense® weiterverwenden** können. Investitionen werden dadurch geschützt, bereits erworbenes Wissen lässt sich problemlos **in die Qlik Sense® Welt übertragen**.

#### Qlik® NPrinting

Qlik® NPrinting kann weiter betrieben werden, da auch Qlik Sense® nahtlos in Qlik® NPrinting integriert wird. Eine zusätzliche Lizenzierung für Qlik® NPrinting ist also nicht erforderlich.

**>> Quick Tipp**: Stellen Sie sicher, dass Qlik® NPrinting in einer möglichst aktuellenVersion installiert ist. Das garantiert die Kompatibilität mit Qlik Sense®.

#### Qlik® WebConnectors

Lizenzierte WebConnectors in QlikView® sind auch in Qlik Sense® wiederverwendbar. Mehr noch: Die WebConnectors sind in den Qlik Sense® Lizenzen sogar schon mit enthalten. Einzig eine Neuinstallation auf dem Qlik Sense® Server ist notwendig.

### Qlik® SAP Connector

Bei einem Umstieg auf Qlik Sense® ist auch der bisher in der QlikView® -Umgebung betriebene Qlik® SAP-Connector weiter nutzbar, ohne ihn zusätzlich zu lizenzieren. Achtung: Es gibt zwei Connector-Versionen: Den QlikView® SAP-Connector und den Qlik® SAP-Connector. Letzteren für Qlik Sense® verwenden!

**>> Quick-Tipp**: Falls eine neue Version des Qlik® SAP-Connectors installiert wird, denken Sie daran, die notwendigen Transporte im SAP-System zu aktualisieren.

### 5 Berechtigungen (1/2)

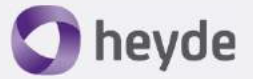

Mit der Security Rules Engine stehen in Qlik Sense® völlig neue Möglichkeiten für die Organisation von Berechtigungen und die Verfügbarkeit von Qlik® Apps zur Verfügung. An einem zentralen Ort werden sämtliche Berechtigungen verwaltet, was die zentrale Kontrolle der gesamten Sense Plattform im Vergleich zu QlikView® erheblich erleichtert.

#### Section Access

Mit Section Access limitieren Sie die Sichtbarkeit von Daten innerhalb einer OlikView® -App. **Section Access existiert auch in Qlik Sense®**.

**>> Quick-Tipp**: Sie setzen einen unüblichen Fall von Section Access ein? Dann prüfen Sie diesen zuerst mit Qlik Sense®. Nicht alle in QlikView® vorhandenen Section Access Ausprägungen sind auch in Qlik Sense® nutzbar!

### Ordner-Berechtigungen

Oft anzutreffen, wenn kein QlikView® Publisher im Einsatz ist: Auf Ordner oder sogar Dateiebene (qvw) werden Berechtigungen vergeben. Diesen Ansatz gilt es in Qlik Sense® zu überdenken, da der Publizierungsprozess in Qlik Sense® nicht mehr über eine strukturierte Ordnerhierarchie erfolgt.

**>> Quick Tipp**: Schauen Sie sich die Security Rules in Qlik Sense® näher an, im Zusammenhang mit den sogenannten Streams!

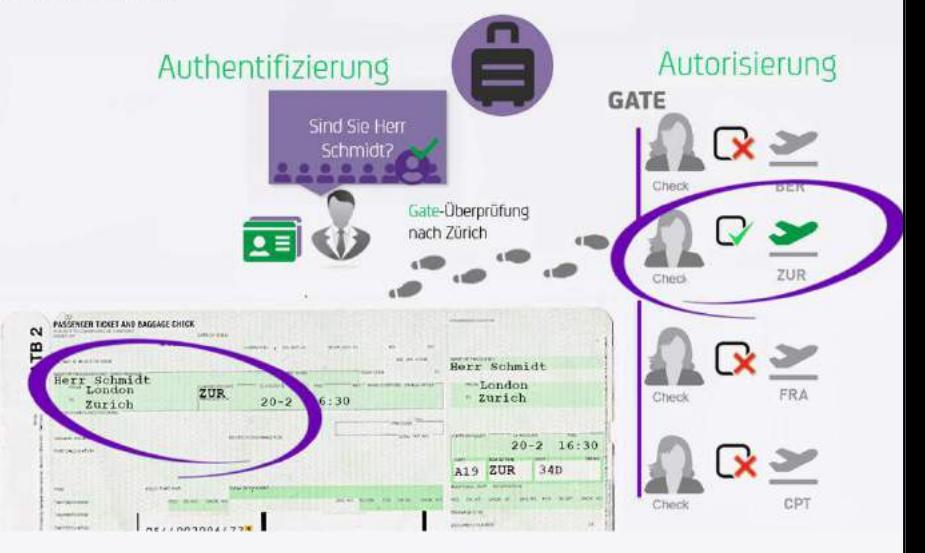

### 5 Berechtigungen (2/2)

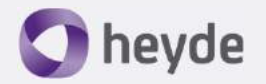

### App-Sichtbarkeit im AccessPoint / Hub

Was in QlikView® via Ordnerstrukturen und/oder Tags gelöst wurde, erfolgt in Qlik Sense® via Streams. Streams sind Container für Qlik® Sense-Apps. Sie können die Sichtbarkeit von Streams und/oder Apps via QMC steuern.

**>> Quick-Tipp**: Weniger ist mehr! Zu granulare Definitionen können schnell einen Mehraufwand im Betrieb bedeuten.

#### Sichtbarkeit von Arbeitsblättern

In QlikView® oft implementiert: Eine App mit (zu) vielen Arbeitsblättern. Abhängig vom Benutzer oder der Navigation werden danach Arbeitsblätter aus- oder eingeblendet. Theoretisch ist dies auch in Qlik Sense® möglich, es ist jedoch ziemlich aufwändig und daher oft nicht sinnvoll.

**>> Quick-Tipp**: Weniger Arbeitsblätter, mehr Apps. In Qlik Sense® gibt es keine App-Begrenzung mehr für bestimmte Lizenztypen!

### Security Rules

Security Rules kennt QlikView® so nicht, in Qlik Sense® sind sie **ein sehr mächtiges Werkzeug**, um Berechtigungen jeglicher Art zu implementieren: Sichtbarkeit von Streams und Apps, Zugriffe auf die QMC, Zugriff auf Connection Strings. **Sogar Lizenzen** lassen sich über Security Rules automatisch Benutzern zuweisen.

**>> Quick-Tipp**: Ändern Sie keine Standard-Security Rules. Stattdessen kopieren und deaktivieren Sie diese. Nehmen Sie dann die Änderungen in der kopierten Version vor.

### 6 Lizenzen

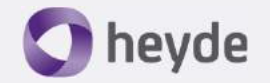

Auch in Qlik Sense® basieren die Lizenzen auf dem sogenannten **Named User Modell**: Jedem identifizierten Benutzer wird eine Lizenz zugeordnet. Zudem lassen sich die Lizenzen in Qlik Sense® mit jenen in QlikView® verknüpfen. Damit wird sichergestellt, dass bereits **getätigte Investitionen in QlikView® weiter geschützt**werden. Der grösste Unterschied zwischen QlikView® und Qlik Sense® : Die Limitierung des Zugriffs auf genau eine Qlik®-App mit dem Document User CAL fällt in Qlik Sense® weg. Mit einer Qlik Sense® Lizenz haben alle Anwender auf beliebig viele Applikationen Zugriff.

### QlikView® Lizenzen

Verschaffen Sie sich einen Überblick zu den aktuellen unter Wartung stehenden QlikView® Lizenzen. Gewisse Lizenzen können Sie eintauschen bzw. migrieren, andere 1:1 auch für Qlik Sense® verwenden, wie beispielsweise Qlik® NPrinting.

**>> Quick-Tipp**: Am besten prüfen anhand der letzten Wartungsrechnung, obes zwischenzeitlich Zukäufe gegeben hat.

#### Qlik Sense® Lizenzmodell

In Qlik Sense® gibt es weder Document, noch Session, noch Usage CALs. Haben Sie sich zu den Qlik Sense® Lizenzen einen Überblick verschafft?

**>> Quick Tipp**: Die QS Professional Lizenz ist vergleichbar mit der QV Named CAL.Die QS Analyzer Lizenz kann nur konsumieren, nichts selber erstellen.

#### Dual Use Lizenzen

In Qlik Sense® gibt es weder Document, noch Session, noch Usage CALs. Haben Sie sich zu den Qlik Sense ® Lizenzen einen Überblick verschafft?

**>> Quick Tipp**: Die QS Professional Lizenz ist vergleichbar mit der QV NamedCAL. Die QS Analyzer Lizenz kann nur konsumieren, nichts selber erstellen.

#### Eintausch

Sie können QlikView® Lizenzen in Qlik Sense® Lizenzen eintauschen. Kennen Sie die Vor- und Nachteile für Ihre Situation?

**>> Quick Tipp**: Je QV Named User gibt es eine QS Professional Lizenz. Für vier QVDocument CALs gibt es eine QS Professional Lizenz.

## 7 Infrastruktur (1/2)

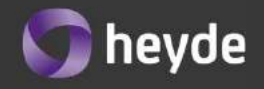

Neben dem Qlik Sense® Frontend ist die Server-Architektur ein weiterer Bereich, in dem sich QlikView® und Qlik Sense® signifikant unterscheiden: Qlik Sense® Server Komponenten sind einerseits bereits in den Qlik Sense® Anwender-Lizenzen enthalten. Andererseits lassen sich die verschiedenen Dienste in Qlik Sense® auf mehrere Server verteilen (Skalierung) – **ohne zusätzliche Lizenzkosten**.

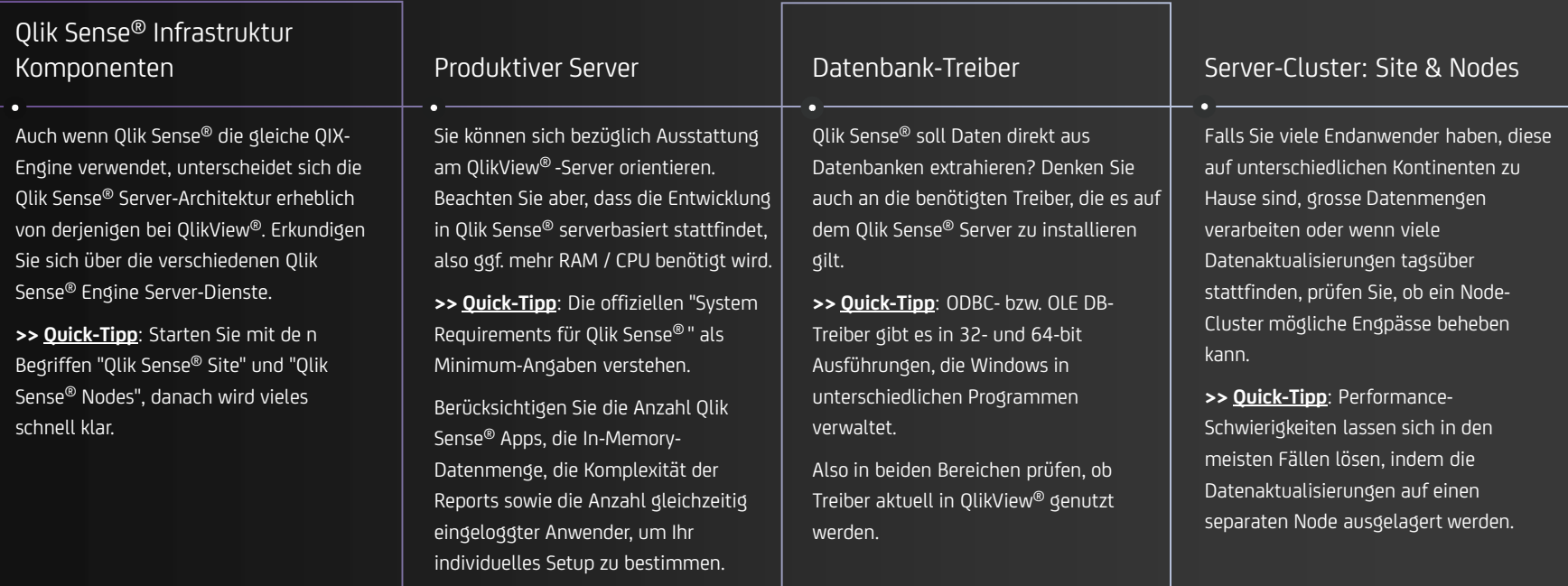

### 7 Infrastruktur (2/2)

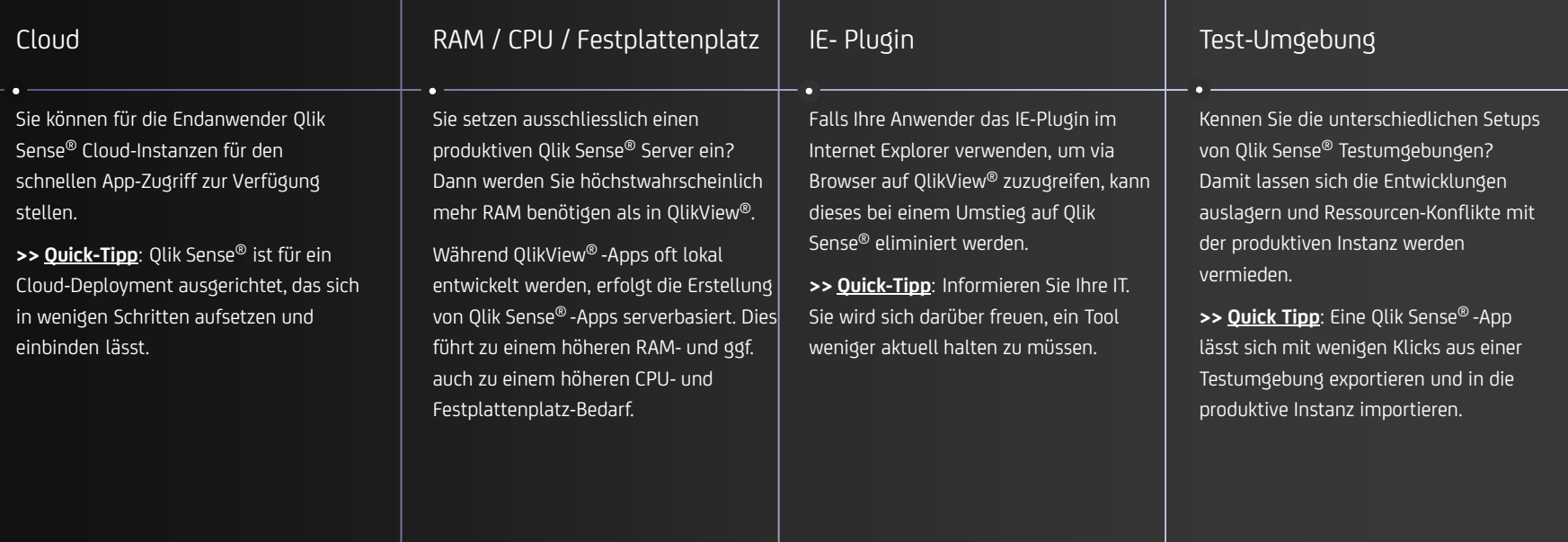

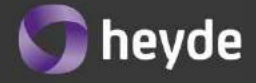

### 8 Architektur

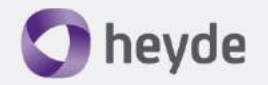

Ein Umstieg von QlikView® nach Qlik Sense bzw. die Ergänzung einer bestehenden QlikView® -Umgebung durch die Qlik Sense Plattform lässt sich am besten bewerkstelligen, wenn eine **strukturierte Übergangsphase** eingeplant wird. **Entwickeln Sie neue Qlik Sense Apps im Hintergrund**, während die Anwender weiterhin ihre QlikView® Apps nutzen und geben Sie eine Qlik Sense® App nach der anderen frei. Bei einem Parallelbetrieb bietet sich die Trennung von QlikView® als Backend- und Qlik Sense® als Frontend-Komponente an.

### Übergangsphase

Definieren Sie, wie die Übergangsphase von QlikView® nach Qlik Sense® für Sie am besten aussehen soll.

**>> Quick-Tipp**: Think Big, Start Small: Behalten Sie die finale Lösung im Blick,aber gehen Sie Schritt für Schritt vor. Das zahlt sich in den meisten Fällen ausund ist einem Big-Bang-Ansatz vorzuziehen.

### QlikView® als Backend, Qlik Sense® als Frontend-Komponente

Eine beliebte Variante: Sie haben schon alle Datenquellen angebunden und den ganzen ETL-Prozess in QlikView® implementiert. Er funktioniert schnell und zuverlässig. Es gibt also kein Problem zu lösen bzw. keine Notwendigkeit, dieses Setup zu ändern.

**>> Quick-Tipp**: Erstellen Sie die Datenmodelle in QlikView® und stellen Sieder Qlik Sense® Instanz qvd-Dateien zur Verfügung. In Qlik Sense® erfolgtdann die App-Entwicklung.

### QlikView® ablösen

Sie haben sich zum Ziel gesetzt, QlikView® durch Qlik Sense® abzulösen. Bestimmen Sie jetzt, was Sie künftig noch in QlikView® implementieren wollen und was in Qlik Sense® erfolgen soll.

Halten Sie dann an diesem Konzept fest, ansonsten kommt es schnell zu einem Durcheinander: Wo habe ich jetzt was implementiert? Eventuell doppelt?

### QlikView® & Qlik Sense® als Frontend-Komponente

Auch häufig anzutreffen: Die Anwender lieben ihre QlikView® -Apps. Weshalb sollte man also etwas Erfolgreiches und Funktionierendes ändern? Lassen Sie den Endanwendern ihre QlikView® -Apps, erstellen Sie aber gleichzeitig neue Anforderungen eher in Qlik Sense.

**>> Quick-Tipp**: Machen Sie sich Gedanken zum Backend: Erledigt QlikView® denETL-Prozess? Oder auch Qlik Sense®?

### 9 Vorgehen & Projektplan

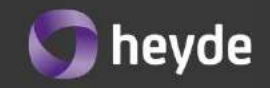

Wie in vielen Projekten gilt auch hier das Prinzip: **Think Big, Start Small**. Der Projektplan soll das gesamte Vorhaben erfassen. Die erste Phase wird jedoch am besten auf einen kleinen Anwendungsfall begrenzt. Damit lassen sich Erfahrungen sammeln, Vorgehen justieren und Erkenntnisse gewinnen, die in der zweiten Phase genutzt werden können.

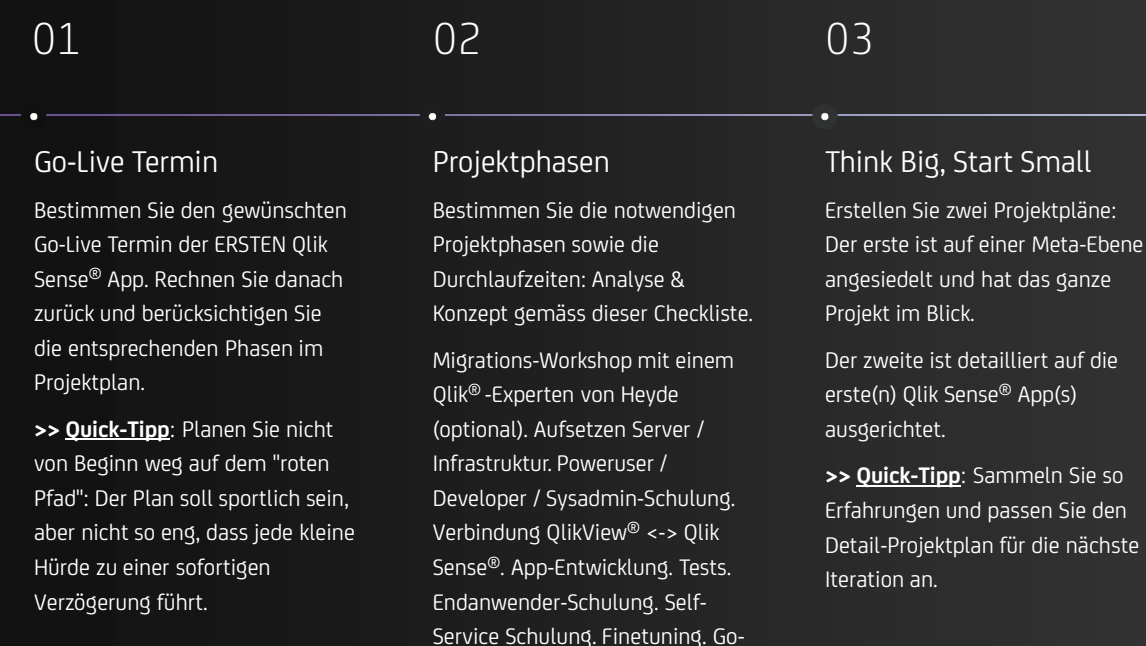

Live.

### OlikView [Projektname] @ Firma XYZ 1-1244 ,<br>Projektplan 55 56 56 56 54 **Brojektlaufzeit**<br>Meilenstein/Abschluss .<br>Marin Tara, Massar Jaka -<br>| keine / bzw. reduzierte Projekttätigkeiten (Ferien, Militär etc.)| MacBook

### Next Steps

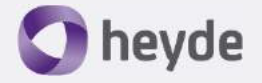

### Ein erster Überblick

Besuchen Sie <u>www.heyde.ch</u> – Ihren Qlik® Partner in der Schweiz – und lernen Sie Qlik Sense® näher kennen.

Nutzen Sie unseren Download und testen Sie selbst die neuen Eigenschaften im Selbst-Check.

### Informationen zu Heyde

Vereinbaren Sie mit uns eine Planungsstunde. Hier nehmen wir Ihre Anforderungen auf und zeigen Ihnen im Anschluss, wie ein Migrationsprojekt von QlikView ® auf Qlik Sense ® in Ihrem konkreten Fall aussehen kann. Dabei bekommen Sie einen Eindruck, welche Chancen ein Wechsel haben kann und profitieren von unserer Bestpractice Erfahrung.

Für Fragen stehen wir Ihnen natürlich immer gern zur Verfügung.

Erster Schritt: Look&Feel Dieser Termin ist für Sie kostenlos

Zweiter Schritt:Planungscheck